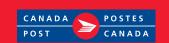

# **Express Order Entry**

Neighbourhood Mail – Generic Solution

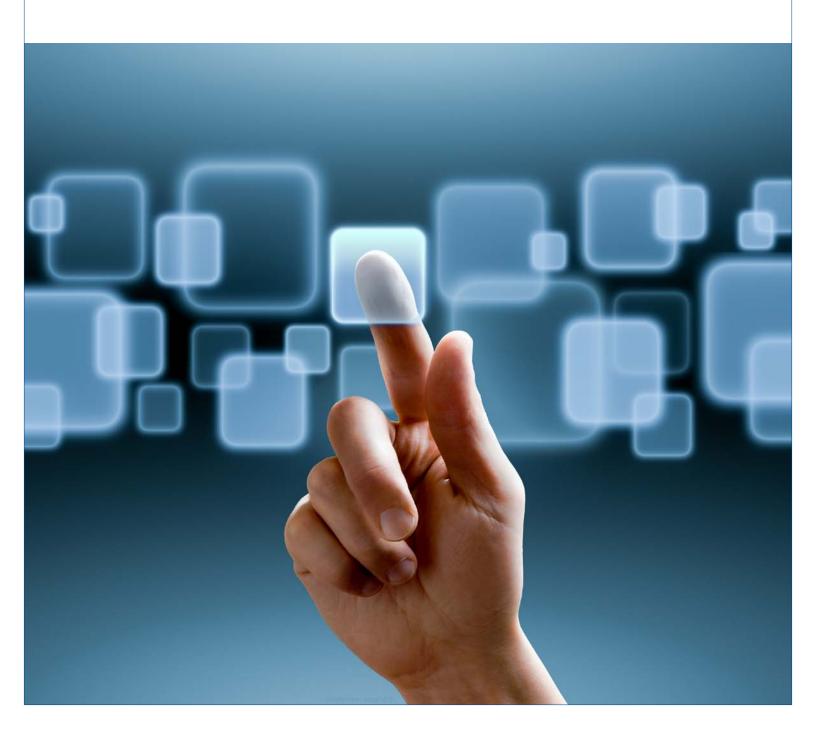

# Table of Contents (revised Jan./2018)

| 1.0                                    | Introduction       3         About Express Order Entry: Neighbourhood Mail – Generic Solution       3         Login to the Express Order Entry: Neighbourhood Mail – Generic Solution       4         Express Order Entry – Neighbourhood Mail page       5 | 3           |
|----------------------------------------|----------------------------------------------------------------------------------------------------|-------------|
| <b>2.0</b> 2.1 2.2                     | Creating an Order – Step 16"About My Mailing" page6"My Contact Information" page8                                                                                                    | 6           |
| 3.0<br>3.1<br>3.2<br>3.3<br>3.4<br>3.5 | Capturing Delivery Details – Target Area and Coverage – Step 2Delivery Details of the Mailing9Where to Drop Off the Mailing10Search Outlet / Induction Point10Selecting the Target Area11Mail Preparation Details14                                         | 9<br>0<br>0 |
| <b>4.0</b> 4.1 4.2                     | Paying for the Mailing – Step 3. 19 "Previewing the Order" page . 19 "Paying for the Mailing" page . 19                                                                                                    | 5           |
| 5.0                                    | Submitting the Order                                                                                                    | 6           |
| 6.0<br>6.1<br>6.2<br>6.3<br>6.4        | Printing the Documentation – Step 41"Preparing My Mailing" page1Printing Instructions1View Current Orders1Ending my Express Order Entry Session1                                                                                                    | 7<br>7<br>9 |
| 7.0                                    | Delete Statement of Mailing (SOM)                                                                                                    | 0           |

# 1.0 Introduction

## About Express Order Entry: Neighbourhood Mail - Generic

**Solution** Express Order Entry: Neighbourhood Mail – Generic Solution provides the benefits of Canada Post Electronic Shipping Tools (EST) from the security of your corporate website or the Canada Post website. The Express Order Entry option is aimed at Neighbourhood Mail mailers who choose to mail to only one delivery area at a time and is a fast, free and convenient way to target, prepare and pay for your Neighbourhood Mail orders in four easy steps.

It automatically prepares all the required barcoded documentation, applies the applicable contract price and deducts the automation incentive. Express Order Entry via Canada Post's website provides access to total points of call, is only available to customers who qualify for credit-card payment with Canada Post and is accessed through the Canada Post website; it therefore

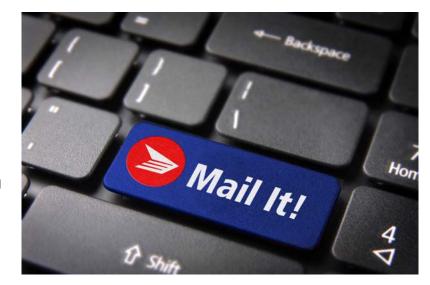

requires an On-line Business Centre (OBC) userid and password.

The key features of Express Order Entry: Neighbourhood Mail – Generic Solution include ease of use, simple order creation, and quick and easy online credit card payment (no bills to worry about) accurate and cost-effective.

Here are the four steps to creating your **Express Order Entry** – Neighbourhood Mail order:

- Step 1: Create My Order page
- Step 2: Delivery Details Target Area and Coverage
- Step 3: Paying for my Mailing and Submitting my Order
- Step 4: Printing my Express Order Entry documentation

To successfully complete the ordering process, Adobe Reader version 4.0 or higher must be installed; the user must have a valid credit card (American Express, Master Card or Visa) and must be connected to a printer capable of printing on 21.5 x 28.0 cm (8.5" x 11") sheets of paper.

### Login to the Express Order Entry: Neighbourhood Mail - Generic Solution

#### To register via the Canada Post website:

To login via the Canada Post website, enter your username and password once you've clicked here. Please note that you must qualify for a credit card as a method of payment with Canada Post to access the Express Order Entry: Neighbourhood Mail – Generic Solution, as it is the only valid method of payment.

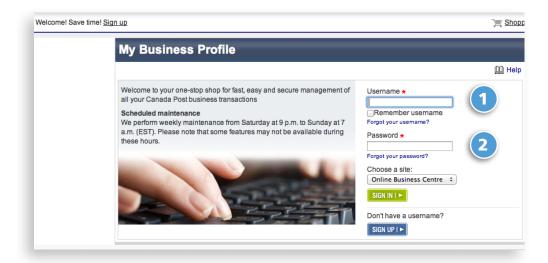

The Online Business Centre sign-in page will be displayed. Simply enter your

- Username and
- Password,

or click Sign Up if you don't already have an online account.

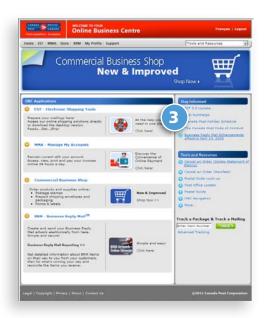

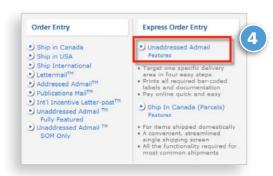

4 Under Express Order Entry heading, select Neighbourhood Mail

3 Select EST: Electronic Shipping Tools

### Express Order Entry – Neighbourhood Mail page

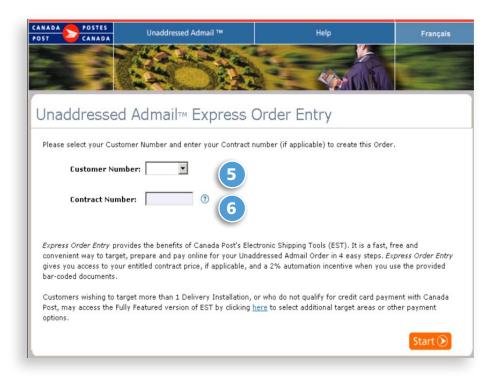

From the **Neighbourhood Mail Express Order Entry** page, enter the following information:

- 5 Your Customer Number
- 6 Your Contract Number (if applicable).

#### The following table provides a description of the fields for the Express Order Entry – Neighbourhood Mail page.

| Field             | Description                                                                                                    |
|-------------------|----------------------------------------------------------------------------------------------------|
| 5 Customer Number | This field identifies the Canada Post Customer number that was assigned to you.                                                                                      |
| 6 Contract Number | This field identifies your Canada Post Contract Number (maximum of 10 numeric characters, assigned by Canada Post). This is also referred to as an Agreement Number. |

#### The following table describes the command button functionality.

| <b>Command Button</b> | Description                                               |
|-----------------------|-----------------------------------------------------------|
| Start 🕥               | Click on the Start command button to go to the next step. |

# 2.0 Creating an Order – Step 1

# 2.1 "About My Mailing" page

This page allows you to capture all necessary mailing information to create your Express Order Entry – Neighbourhood Mail orders. You may consult the Postal Code Look Up and/or Online Maps by clicking on the direct link. Each field is described below. For a step-by-step demonstration, **click here** to consult the **How Do I** tutorial:

See table on following page for description of fields.

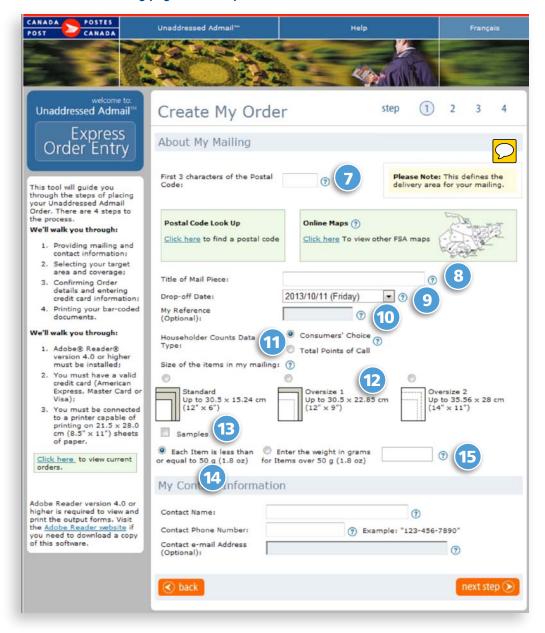

### The following table provides a description of the fields.

| Field                                                      | Description                                                                                                    |
|------------------------------------------------------------|----------------------------------------------------------------------------------------------------|
| 7 First three characters of the postal code                | Enter the first three characters of the postal code – known as the Forward Sortation Area (FSA) – for the area you wish to have your items delivered to or click Postal Code look up or online maps (see example below) to determine the appropriate postal code characters to enter in this field. Please note that you may only select one delivery installation per order.                                                                                                    |
| 8 Title of mail piece                                      | You may enter an alpha or numeric description that can be used to identify your mail item for your reference, ex., "Bill Smith 123 Main ST – Nov. 1".                                                                                                    |
| 9 Drop-off date                                            | The drop-off date for your mailing is today's date or any business day within the subsequent seven calendar days. Mail items must be dropped off on business days only, that is, excluding weekends and statutory holidays. Orders received beyond the subsequent seven calendar days from the date your order was created, will not be accepted.                                                                                                    |
| 10 My reference (Optional)                                 | This field is reserved for your own use. You may enter up to 12 characters in this field, for example, file number, campaign code, etc. This is not a mandatory field.                                                                                                    |
| 11 Householder Counts<br>Data Type                         | <b>Consumers' Choice</b> data reflects the number of Canadian households wishing to receive unaddressed advertising material. Total Points of Call data reflects all Canadian households where Canada Post delivers mail and is only available for certain types of Neighbourhood Mail mailings: House of Commons mailings, community newspapers, Elections Canada and provincial chief electoral officers' mailings and, municipal electoral mailings.                                                                                                    |
| 12 Size of the items in my mailing*                        | <ul> <li>Standard up to 30.5 x 15.24 cm (12" x 6")</li> <li>Oversize 1 up to 30.5 x 28 cm (12" x 11")</li> <li>Oversize 2 up to 35.56 x 28 cm (14" x 11")</li> <li>Inc e if the thickness of the item is thicker than 1.9 cm (0.75 in.) by selecting in the checkbox. Indicating the size of your mail piece is critical as this determines the delivery cycle as well as target area and delivery modes your business can target.</li> <li>Note: If Oversize 2 is selected, a warning message will appear indicating that mail pieces of this size can only be delivered to Non-Letter Carrier routes.</li> </ul> |
| 3 Samples                                                  | A sample consists of non-printed matter or a trial-size portion of an actual product. It may be distributed on its own, attached or enclosed in an envelope with printed matter.                                                                                                    |
| Each item is less than or equal to 50 g (1.8 oz)           | This box is checked by default. If your items weigh less than or equal 50 grams (1.8 oz), you simply go to the next section. To help determine the weight of an item, you may visit your local post office to have your item weighed. Your items will be subject to verification at the drop-off location. Note that an average-size postcard measuring roughly $13.9 \times 21.5 \text{ cm}$ (5.5 x 8.5 in) weighs approximately 6 g (0.2 oz).                                                                                                    |
| 15 Enter the weight in grams for items over 50 g (1.8 oz.) | If the weight of each item is greater than 50 g (1.8 oz), you must indicate the exact weight of each item, as this will determine your price per item. To help determine the weight of an item you may visit your local post office to have your item weighed. Your items will be subject to verification at the drop-off location.                                                                                                    |

# 2.2 "My Contact Information" page

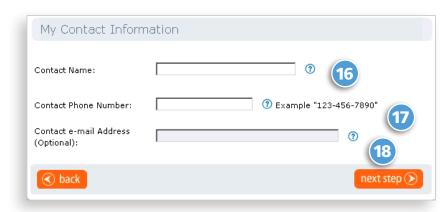

Enter your 16 Contact Name, 17 Contact Phone Number and the 18 Contact email Address (Optional).

Then press the **Next Step** command button to continue the creation of your order or the **Back** button to return to the previous page to make changes.

| Field                   | Description                                                                                                    |
|-------------------------|----------------------------------------------------------------------------------------------------|
| 16 Contact Name         | Enter the name of the person you would like Canada Post to contact should there be a need to.                                                 |
| 17 Contact Phone Number | Enter the phone number of the contact person you would like Canada Post to contact should there be a need to.                                 |
| (Optional)              | Enter the email address of the contact person you would like Canada Post to contact should there be a need to. This is not a mandatory field. |

#### The following table provides a description of the command buttons functionality.

| <b>Command Button</b> | Description                                        |
|-----------------------|----------------------------------------------------|
| sack                  | Takes you back to the previous page.               |
| next step 🕥           | Takes you to the next step of creating your order. |

# 3.0 Capturing Delivery Details – Target Area and Coverage – Step 2

## 3.1 Delivery Details of the Mailing

This section allows you to capture all necessary delivery details for your mailing. The FSA/PC you have selected in Step 1 is displayed here; if you wish to modify it, you must return to Step 1 using the **Back** command button. The address associated with the FSA of the post office that will deliver your items is also displayed here. You may also consult the FSA maps and associated lettercarrier (LC) walk maps by clicking on the direct link. If you are satisfied with the information, you may scroll down the page to select your target area.

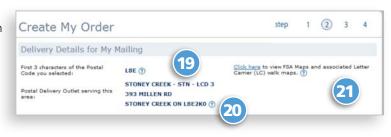

#### The following table provides a description of the fields.

| Field                                                     | Description                                                                                                    |
|-----------------------------------------------------------|----------------------------------------------------------------------------------------------------|
| 19 First three characters of the postal code you selected | The first three characters of the postal code you have entered in Step 1; to change this value, use the <b>Back</b> button to return to the previous screen.                                                                                                    |
| 20 Post office                                            | This is the post office address that will deliver your items.                                                                                                    |
| 21 FSA maps and associated letter carrier (LC) walk maps  | <ul> <li>After selecting "Online Maps", follow the steps described hereafter to locate the first three characters of the postal code (FSA) and to locate the area where you wish your items to be delivered:</li> <li>1. Select the first three characters of the postal code where you want your mail delivered to to view the associated map.</li> <li>2. Close this window to navigate back to the Create My Order screen.</li> <li>3. To change the FSA you selected on page 1, use the orange back button at the bottom of the screen.</li> <li>OR</li> <li>1. Select the "Click here" link to view all FSA maps.</li> <li>2. Select your province by clicking on either the corresponding "U"(for urban counts) or "R" (for rural counts), or "M" to view the map.</li> <li>3. Locate your "delivery area" from the alphabetical list of cities.</li> <li>4. Select the FSA to view the route and count information.</li> <li>5. Close this window to navigate back to the Create My Order screen.</li> <li>6. To change the FSA you selected on page 1, use the orange back button at the bottom of the screen.</li> </ul> |
|                                                           |                                                                                                    |

### 3.2 Where to Drop Off the Mailing

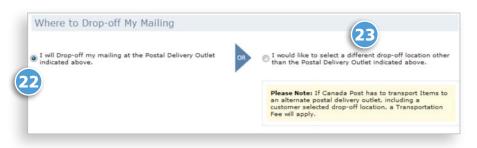

This section allows you to either accept the drop-off location 22 identified here as the post office that will deliver your items, or to select another post office 23 by clicking the "I would like to select an alternate drop-off location" option, which will bring you to the Search Outlet / Induction Point page.

Notes: When a customer chooses a customer selected drop-off location, transportation fees will apply. Also, some locations have volume restrictions. Please refer to the web tools for more information by clicking here.

#### This table provides a description of the fields.

| Field                                                             | Description                                                                                                    |
|-------------------------------------------------------------------|----------------------------------------------------------------------------------------------------|
| 22 I will drop off my mailing at the post office indicated below. | This field automatically identifies the post office where your mailing will be dropped off based on the FSA/PC selected.                                                                                                    |
| 23 I would like to select an alternate drop-off location.         | Click here to select an alternate drop-off location. It will bring you to the Search Outlet / Induction Point page where you can select your desired drop-off location.                                                                                                    |
| Transportation fee                                                | When the customer selects an alternate drop-off location, transportation fees will apply to each item at the price indicated on the Neighbourhood Mail price sheet. When the drop-off location selected is the pre-determined drop-off location or does not require transportation by Canada Post to the post office, no transportation fee will apply. |

#### 3.3 Search Outlet / Induction Point

If you have chosen to deposit your items at an alternate drop-off post office, the Search Outlet / Induction Point page will be displayed. Simply follow these instructions:

- Select the **Province** 24
- Select the City 25
- Click **Search** 26

A list of office names will be displayed. Select an office, and your new selected drop-off location will be displayed on your Drop-off My Mailing page.

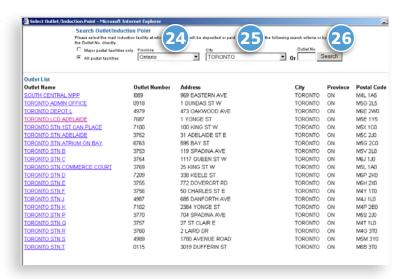

### 3.4 Selecting the Target Area

This section requires that you select your **Target area** 27, which will then determine the total number of items required for your mailing. First, you need to define your target area by selecting houses, apartments,

| Target Area               |                                        |                                                                |
|---------------------------|----------------------------------------|----------------------------------------------------------------|
| You may select to have yo | our pieces delivered to Houses, Apartn | nents, Farms and / or Businesses or any combination of the fou |
|                           | Houses                                 | Apartments                                                     |
|                           | Farms                                  | Businesses                                                     |

farms or businesses, or any combination of the four.

Note: Indicating the size of your mail piece is critical to determining the delivery cycle and delivery modes your business can target. (See section 2.1)

#### This section allows you to select the desired delivery modes (DM) for your mailing.

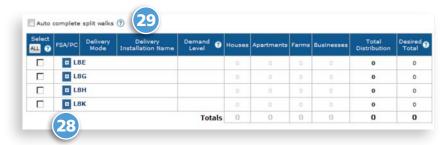

#### 1. All DM

You may choose to cover ALL the delivery modes from all of the delivery installations simply by clicking on the 28 "ALL" command button. The total distribution is automatically calculated by the system.

Note: By selecting the "ALL" button, the FSA checkboxes will be populated automatically.

#### The following table provides a description of the command buttons.

| <b>Command Button</b>        | Description                                                                                                    |
|------------------------------|----------------------------------------------------------------------------------------------------|
| 28 All                       | By selecting "All", you will automatically select all FSAs and delivery modes included in this delivery installation.                                                                                                    |
| 29 Auto complete split walks | In some FSAs, letter carrier routes may cover more than one FSA. This is referred to as a "split walk". By checking the "Auto complete split walk" box, you will ensure that all corresponding letter carrier routes found within the other FSAs will automatically be selected. |

#### 2. Specific DM

Or you may select 30 specific delivery modes within the FSA (routes that will cover where you wish to have your items delivered). This option requires that you select each line of the required delivery mode. The total distribution for each line will automatically be calculated by the system.

Note: Select one or several delivery modes within an FSA by checking the boxes at the line level. The FSA box will then be checked, but it will be greyed out. This will identify that a selection was made within that FSA.

| Select | FSA/ PC | Delivery Mode | Delivery Installation Name                                                                                                    | Houses | Apartments | Farms | Businesses | Total<br>Distribution | Desired<br>Total |
|--------|---------|---------------|----------------------------------------------------------------------------------------------------|--------|------------|-------|------------|-----------------------|------------------|
| ALL 7  |         | Auto comp     | lete split walks 🧿                                                                                                    |        |            |       |            |                       |                  |
|        | □ нза   |               | The state of the state of the s | 0      | 0          | 0     | 0          | 3991                  |                  |
|        | □ нзв   |               |                                                                                                    | 0      | 0          | 0     | 0          | 3163                  |                  |
| P      | □ нзс   |               |                                                                                                    | 543    | 1596       | 0     | 615        | 4232                  | 276              |
| 30     | P       | DR 0000       | MONTREAL PDF A                                                                                                    | 0      | 0          |       | 1          | 4                     |                  |
|        |         | LB 0001       | CENTRE VILLE                                                                                                    | 0      | 0          |       | 436        | 435                   |                  |
|        |         | LB 0001       | MTL-ST-JACQUES                                                                                                    | 74     | 0          |       | 144        | 210                   |                  |
|        | ₽       | LC 0009       | MONTREAL PDF A                                                                                                    | 0      | 0          |       | 61         | 61                    | 61               |
|        | ₽       | LC 0010       | MONTREAL PDF A                                                                                                    | 0      | 68         |       | 94         | 162                   | 163              |
| (32    |         | LC 0011       | MONTREAL PDF A                                                                                                    | 0      | 0          |       | - 1        | 1                     |                  |
|        | ₽       | LC 0012       | MONTREAL PDF A                                                                                                    | 127    | 71         |       | 62         | 260                   | 260              |
|        | ₽       | LC 0015       | MONTREAL PDF A                                                                                                    | 0      | 74         |       | 4          | 78                    | 78               |
|        |         | LC 0016       | MONTREAL POF A                                                                                                    | 97     | 999        |       | 16         | 451                   |                  |
|        | F       | LC 0017       | MONTREAL PDF A                                                                                                    | 147    | 208        |       | 10         | 365                   | 365              |
|        | ₽       | LC 0027       | MONTREAL PDF A                                                                                                    | 146    | 0          |       | 25         | 171                   | 171              |
|        |         | LC 0028       | MONTREAL PDF A                                                                                                    | 51     | 194        |       | 128        | 373                   |                  |
|        | F       | LC 0031       | MONTREAL PDF A                                                                                                    | 22     | 37         |       | 124        | 183                   | 183              |

| Select | FSA/ PC | Delivery Mode | Delivery Installation Name | Houses | Apartments | Farms | Businesses | Total<br>Distribution | Desired<br>Total 2 |
|--------|---------|---------------|----------------------------|--------|------------|-------|------------|-----------------------|--------------------|
| ALL 0  |         | Auto com      | plete split walks 9 31     |        |            |       |            |                       |                    |
|        | □ нза   |               |                            | 0      | 0          | 0     | 0          | 3991                  | (                  |
| V      | □ нзв   |               |                            | 0      | 0          | 0     | 130        | 3163                  | 130                |
| V      | □ нзс   |               |                            | 434    | 1994       | 0     | 607        | 4232                  | 303                |
|        | ₽       | DR 0000       | MONTREAL PDF A             | 0      | 0          |       | 1          | 1                     | 1                  |
|        | П       | LB 0001       | CENTRE VILLE               | 0      | 0          |       | 435        | 435                   | 0                  |
|        |         | LB 0001       | MTL-ST-JACQUES             | 74     | 0          |       | 144        | 218                   | 0                  |
|        | F       | LC 0009       | MONTREAL PDF A             | 0      | 0          |       | 61         | 61                    | 61                 |
|        | F       | LC 0010       | MONTREAL PDF A             | 0      | 68         |       | 94         | 162                   | 162                |
| (33)   | P       | LC 0011       | MONTREAL PDF A             | 0      | 0          |       | 1          | 1                     | 1                  |
|        | ₽       | LC 0012       | MONTREAL PDF A             | 127    | 71         |       | 62         | 260                   | 260                |
|        | ₽       | LC 0015       | MONTREAL PDF A             | 0      | 74         |       | 4          | 78                    | 78                 |
|        | ₹       | LC 0016       | MONTREAL PDF A             | 37     | 398        |       | 16         | 451                   | 451                |
|        | ₽       | LC 0017       | MONTREAL PDF A             | 147    | 208        |       | 10         | 365                   | 365                |
|        | П       | LC 0027       | MONTREAL PDF A             | 146    | 0          |       | 25         | 171                   | 0                  |
|        | -       |               |                            |        |            |       |            | 7534                  |                    |

#### 3. Auto complete split walks

Letter carrier walks that cover more than one FSA are known as split walks. Split walk lines are initially highlighted in yellow.

To ensure complete coverage for each letter carrier walk selected, you must check the 31 Auto complete split walk box. This will ensure that all split walks in subsequent FSAs are selected, and their total distributions are included in the mailing.

You may also choose to select only specific FSAs within the split walk. By checking the split walk box, the system will automatically highlight the line in green and calculate/add the total distribution for the line.

Take a look at line LC0011 on the screen on the screen above (2. Specific DM); it is highlighted in yellow 32, indicating that this is a split walk route. Now look at the same row on the screen above (3. Auto complete split walks) and you will notice that, following the selection of the Auto complete split walks and checking that specific walk, the system has automatically calculated the total distribution, and the line is now displayed in green. 33

Note: The FSA checkbox of the split walk will automatically be checked, but greyed out.

You may modify the counts (total for each line) by selecting a line and simply typing the desired count in the **Desired Total** column: modifications will appear in 34 RED. The Totals, including modified counts, will be calculated automatically by the system. If you click Reset Totals, the previous totals will reappear for all rows.

| Select    | FSA/ PC | Delivery Mode | Delivery Installation Name | Houses | Apartments | Farms | Businesses | Total<br>Distribution | Desired<br>Total 3 |
|-----------|---------|---------------|----------------------------|--------|------------|-------|------------|-----------------------|--------------------|
| ALL O     |         | Auto comp     | lete split valks 🤨         |        |            |       |            |                       |                    |
|           | □ нза   |               | 0                          | 0      | 0          | 0     | 3991       | 0                     |                    |
| $\forall$ | □ нзв   |               | 0                          | 0      | 0          | 130   | 3163       | 130                   |                    |
| 2         | ■ нзс   |               |                            | 434    | 1994       | 0     | 607        | 4232                  | 3032               |
|           | ₽       | DR 0000       | MONTREAL PDF A             | 0      | 0          |       | 1          | 1                     | 1                  |
|           |         | LB 0001       | CENTRE VILLE               | 0      | 0          |       | 435        | 435                   | 0                  |
|           |         | LB 0001       | MTL-ST-JACQUES             | 74     | .0         |       | 144        | 218                   | 0                  |
|           | ₽       | LC 0009       | MONTREAL PDF A             | 0      | 0          |       | 61         | 61                    | 61                 |
|           | P       | LC 0010       | MONTREAL PDF A             | 0      | 68         |       | 94         | 162                   | 162                |
|           | ₽       | LC 0011       | MONTREAL PDF A             | 0      | 0          |       | 1          | - 1                   | 1                  |
|           | F       | LC 0012       | MONTREAL PDF A             | 127    | 71         |       | 62         | 260                   | 260                |
|           | ₽       | LC 0015       | MONTREAL PDF A             | 0      | 74         |       | 4          | 78                    | 4 75               |
|           | ₽       | LC 0016       | MONTREAL PDF A             | 37     | 398        |       | 16         | 451                   | 451                |

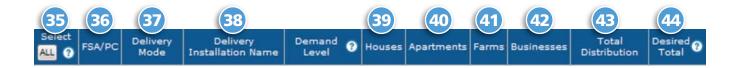

#### This table provides a description of the fields.

| Field                      | Description                                                                                                    |
|----------------------------|----------------------------------------------------------------------------------------------------|
| 35 Select                  | Select row(s) that correspond to the delivery mode where your item will be delivered.                                                                                                    |
| 36 FSA/PC                  | A listing of all Forward Sortation Areas (FSA) associated with the delivery installation for this mailing. The FSA is the first three characters (alpha numeric alpha) of the postal code, which represent a geographical area. Click on the (+) to the left of an FSA to display a drop-down list of all of its available delivery modes.                                                                                                    |
| 37 Delivery Mode           | Select the delivery mode, which corresponds to the sector (points of call) where your items will be delivered.                                                                                                    |
|                            | Note: Indicating the size of your mail piece is critical as this determines the delivery cycle and delivery modes your business can target. (see section 2.1)                                                                                                    |
| Delivery Installation Name | This field identifies the abbreviated name of the post office that will provide the delivery services for the selected delivery mode (DM).                                                                                                    |
| 39 Houses                  | This field identifies the count of houses in the delivery mode; a house is a building with one or two dwelling units. If a business is operated in a house that is also used as a dwelling, it is classified as a house.                                                                                                    |
| 40 Apartments              | This field identifies the count of apartments in the delivery mode; an apartment is a self-contained dwelling unit within a multiple-unit residential building of three or more such dwelling units. All units share a common main entrance and civic address but have individual suite numbers. For the purpose of this definition, common entrance means entrance to the building or to the complex, for example, a private lane or road. For urban areas, each unit has a separate mail receptacle, which normally forms part of a centralized mail-receiving facility. If a business is operated in an apartment that is also used as a dwelling, it is classified as an apartment. |
| 41 Farms                   | This field identifies the count of farms in the delivery mode; a farm is a dwelling or a point of call associated with a tract of land used to raise crops, animals or fish as a source of income or revenue.                                                                                                    |
| 42 Businesses              | This field identifies the count of businesses in the delivery mode; a business is defined as a point of call where the primary activity is commercial or industrial. If a business is operated from a house or an apartment which is also used as a dwelling, it is classified as a house or an apartment.                                                                                                    |
| 43 Total Distribution      | This field identifies the total number of items, including the modified counts, for each delivery mode, which is calculated and displayed automatically.                                                                                                    |
| 44 Desired Total           | You may modify the counts (desired total for each row) by selecting a row and entering the desired amount in the desired total column box.                                                                                                    |
|                            | Note: Modifications will appear in <b>RED</b> . The totals, including any modified counts, will be calculated automatically by this tool and displayed in the bottom right hand box.                                                                                                    |

# 3.5 Mail Preparation Details

This section refers to mail preparation details and allows you to enter the following information:

- Number of items per bundle, 45
- Number of bundles per container, 46
- Container type 47 (customer-supplied), and
- Number of containers to be dropped off\* 48 (the system automatically calculates the number of containers to be dropped off based on the number of items per bundle, the number of bundles per container and the container type).

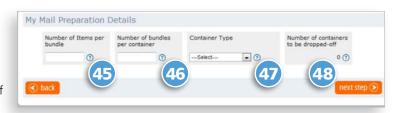

| Field                                     | Description                                                                                                    |
|-------------------------------------------|----------------------------------------------------------------------------------------------------|
| Number of items per bundle                | Neighbourhood Mail items, including inserts and samples, should be bundled so that each bundle can be held comfortably in one hand. A bundle must not exceed: (a) 152.4 mm in height for items weighing up to 500 g; or (b) 200 mm in height for items weighing between 500 and 1,000 g. All bundles should contain equal quantities, except for the last one of a mailing, which may be smaller and is referred to as a "residue" bundle. |
|                                           | The maximum weight of the container with enclosed bundles cannot exceed 22.7 kg (50 lbs).                                                                                                    |
| 46 Number of bundles per container        | When using containers, the labels automatically generated by this order-entry tool must be affixed to each container.                                                                                                    |
|                                           | Bundles are to be enclosed in a suitable container. For help in determining if your container is                                                                                                    |
| 47 Container type                         | suitable, please contact our Business Help Desk at 1-800-260-7678.                                                                                                    |
|                                           | This field cannot be modified. The number appearing was calculated systematically by the                                                                                                    |
| 48 Number of containers to be dropped off | application based on the number appearing in the desired total field and the information indicated in the number of items per bundle and number of bundles per container fields.                                                                                                    |
|                                           | This figure represents the number of containers you will drop off based on the number of items per bundle and the number of bundles per container that you have identified. It will also determine the quantity of container labels that will be automatically generated for this mailing. This field <i>cannot</i> be altered.                                                                                                    |

<sup>\*</sup> THIS FIELD CANNOT BE ALTERED

# 4.0 Paying for the Mailing – Step 3

# 4.1 "Previewing the Order" page

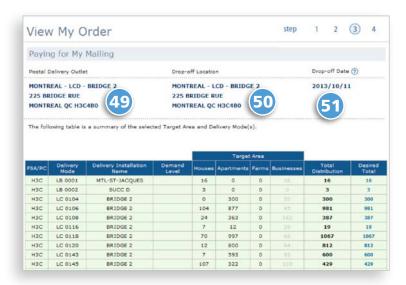

This page allows you to review the **post office**, 49 the drop-off location 50, and the drop-off date 51 of your mailing. Once you have fully completed the credit card information, (see section 4.2), you may choose to print this page for your records; simply click on the Print icon on the top navigation bar in your web browser.

### "Paying for the Mailing" page

This section allows you to review the **total amount** due that will be applied to your credit when you drop off your mailing.

Simply enter the requested credit card information; all fields are mandatory: 52 credit card type, 53 credit card number, 54 name (as it appears on the card), 55 expiry date (as per the format indicated, and 56 Card Verification Value 2 (CVV2) credit card security feature number.

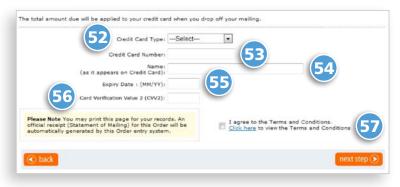

Note: You may wish to print this page for your records. An official receipt (Statement of Mailing) must accompany your order at time of deposit. At "Step 4 - Printing my Express Order Entry documentation" (see Section 6.0), you will be required to print all the documents.

57) YOU MUST CHECK: "I agree to the Terms and Conditions" box to be able to continue the creation of your order.

#### This table provides a description of the fields.

| Field                                     | Description                                                                                                    |  |  |  |  |
|-------------------------------------------|----------------------------------------------------------------------------------------------------|--|--|--|--|
| 52 Credit card type                       | Select from the drop-down list the type of credit card you wish to use.                                                                                         |  |  |  |  |
| 53 Credit card number                     | Enter the number corresponding to the credit card selected.                                                                                                    |  |  |  |  |
| 54 Name                                   | Enter the cardholder's name as it appears on the card.                                                                                                    |  |  |  |  |
| 55 Expiry date                            | Enter the expiry date (MM/YY) as it appears on the card.                                                                                                    |  |  |  |  |
| 56 Card Verification Value 2<br>(CVV2)    | Enter the Card Verification Value 2 (CVV2). The three-digit security code that appear on or to the right of the signature panel on the back of your credit card |  |  |  |  |
| 57 I agree to the<br>Terms and conditions | This field must be checked to enable you to go to the next step.                                                                                                |  |  |  |  |

# 5.0 Submitting the Order

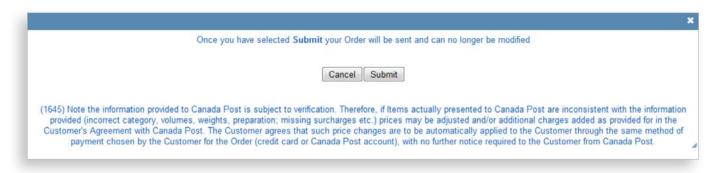

Once you have selected **Submit**, your order will be sent and can no longer be modified.

Prior to the transmission of your order to Canada Post, a pop-up disclaimer message is displayed that is in line with the verification of the information provided.

The mailing charges will be applied to your credit card when you drop off your mailing.

# 6.0 Printing the Documentation – Step 4

### 6.1 "Preparing My Mailing" page

You are now at Step 4 (the last step) of Create My Order. Simply follow the instructions to prepare your mailing for drop-off. Ensure that a **Statement** of Mailing (SOM) and container label(s) accompany your mailing, as they are mandatory for drop-off. See the next section for a sample of each document and specific printing instructions.

- You may also print this page for your personal records; however, take note that the **Statement of Mailing** is your official receipt.
- To print the official **Statement of Mailing** and all other required documentation, you must ensure that Acrobat Reader is installed on your computer.
- If not, click "download it here" to view PDF documents.
- Following the printing of your documents, if you wish to end your session, click Close the **session**, and a pop-up screen (see section 6.4) will be displayed; click Yes if you want to close the session or click Start a new Order if you wish to create another order.

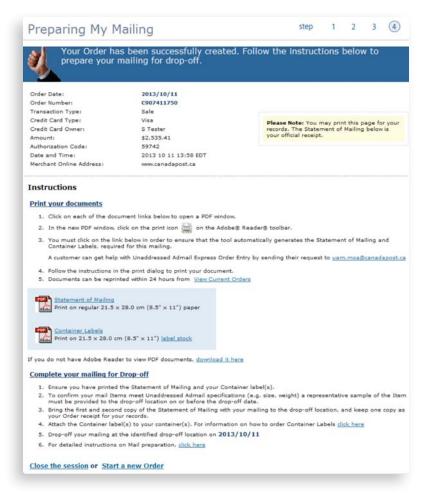

# 6.2 Printing Instructions

To print your documents, click on each of the document links below to open a PDF page. In the PDF page, click the print icon on the Acrobat Reader toolbar and follow the instructions. To confirm your mail items meet Neighbourhood Mail specifications (ex., size, weight, etc.), a representative sample of the item should be provided to the drop-off location on or before the drop-off date.

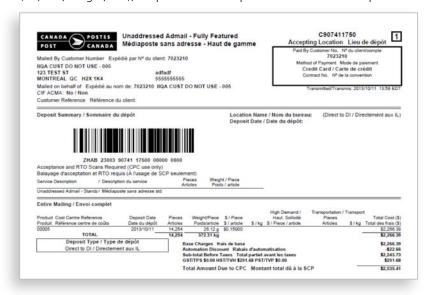

#### Statement of Mailing

Click on the **PDF icon** to print the Statement of Mailing

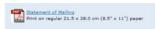

Once displayed click on the Printer icon

Three copies of your Statement of Mailing will automatically be generated; you should bring Copy 1 and 2 with your mailing to the dropoff location and keep Copy 3 for your records.

#### The Distribution Plan

The distribution plan can be printed from the "Current Orders" page.

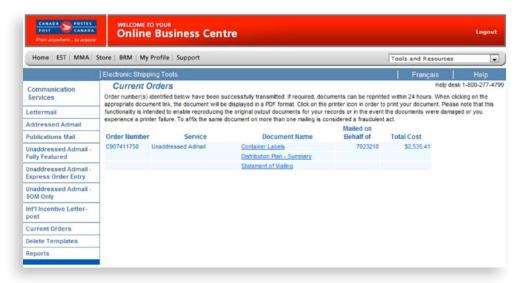

#### Container label(s)

Click on the PDF icon shown here to print your container label(s).

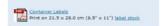

A container label must be affixed to each container.

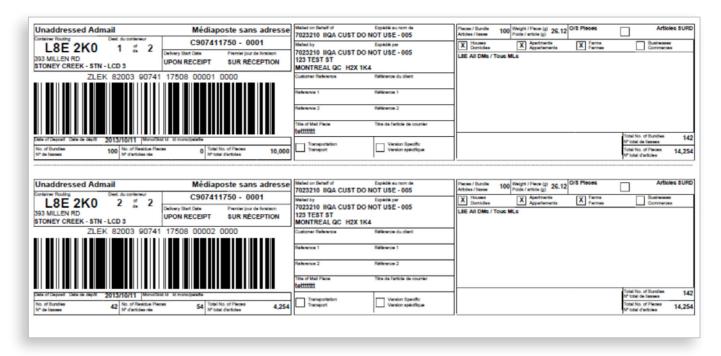

#### 6.3 View Current Orders

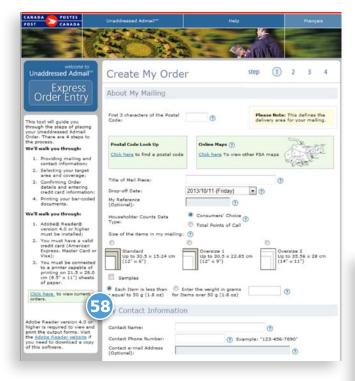

Once current orders displays, simply click on the appropriate document name.

To simplify the creation flow, and to allow you to always have the opportunity to successfully print your documents, a 58 View Current Orders link appears on the data entry page.

Your documents can be reprinted up to 24 hours after transmission.

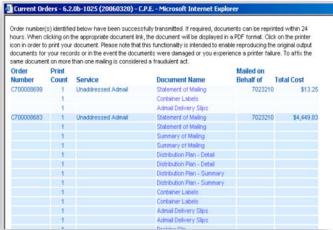

# 6.4 Ending my Express Order Entry Session

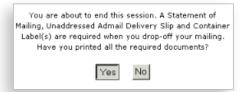

After printing all necessary documents, you may click **Close my Session**. This is the last step before ending your session. A warning message is displayed to ensure you have printed all mandatory documents for dropping off your mailing. If you click Yes, the session will end.

If you click **No**, you will remain at the Step 4 page – Preparing my Mailing until you select either Close my Session or Start a new order.

# 7.0 Delete Statement of Mailing (SOM)

This section illustrates the process to delete a SOM.

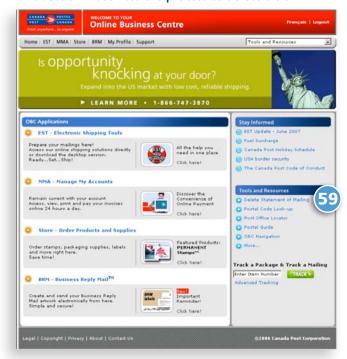

From the Online Business Centre landing page under Tools and Resources, select 59 Delete Statement of Mailing, which will open the Delete Statement of Mailing form.

- 60 You need to provide the following information:
- **Mailed by** customer number
- Mailed on behalf of customer number
- Reason for deletion ex., printing problem
- **Date SOM was transmitted**
- Statement of Mailing (SOM) number
- 61 If you do not have the SOM to refer to, provide the following information:
- Total number of pieces
- **Product type**
- **Dollar value of SOM**

Once the SOM Deletion request is completed, Canada Post will contact you by email.

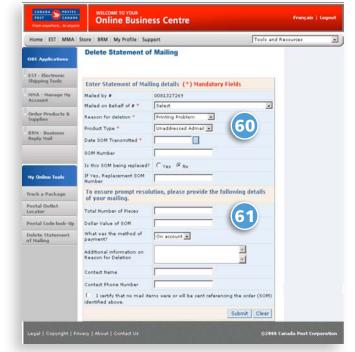